# Perancangan dan Implementasi Sistem Informasi Berbasis *Web* Menggunakan Prototype dan Script.Aculo.us

F. Rompis<sup>(1)</sup>, Ir. H.F. Wowor, M.Kom.<sup>(2)</sup>, V. Tulenan, S.Kom., M.Ti<sup>(3)</sup>, A. M. Rumagit, ST., MT.<sup>(4)</sup> (1)Mahasiswa (2)Pembimbing 1 (3)Pembimbing 2 (4)Pembimbing 3

brian.rompis@gmail.com<sup>(1)</sup> [hans.wowor@unsrat.ac.id](mailto:hans.wowor@unsrat.ac.id)<sup>(2)</sup>virginia.tulenan@g[m](mailto:jimmy.robot@unsrat.ac.id(3))ail.com  $^{(3)}$  $^{(3)}$  $^{(3)}$ arthurrumagit@rocketmail.com<sup>(4)</sup>

# Jurusan Teknik Elektro-FT, UNSRAT, Manado-95115

#### *Abstract*

*In order to create an interactive and responsive user interface, it isn't enough only rely on script languange like PHP and HTML. Prototype and Script.Aculo.us offer simplicity in creating interactive and responsive web page by providing features like component and visual effect that can be imply easily. Prototype and Script.aculo.us are the libraries which is developed in Javascript. Prototype helps web developer which use AJAX by providing functions to simplify a set of languange extension for the Javascript, browser environment, and AJAX itself, whereas Script.Aculo.us provide a rich set of functionality that can be used directly in creating polished interactive user interfaces. Script.Aculo.us build on Prototype's framework.*

*In this final assignment, a web based information system is developed by using Prototype and Script.Aculo.us that implemented in a supplier enterprise, CV. Surya Mandiri. Then a test of the system conducted by using usertesting method.*

*The test result conclude that Prototype and Script.aculo.us can transform the way of approaching the web user interface in developing an information system, by making features such as in desktop application with only a few lines of code*

*Key Word: AJAX, Information System, Javascript, Web Programming*

#### **Abstrak**

**Dalam rangka menciptakan antarmuka yang interaktif dan responsif, tidaklah cukup hanya mengandalkan bahasa skrip seperti PHP dan HTML. Prototype dan Script.aculo.us menawarkan kemudahan dalam menciptakan halaman** *web* **yang interaktif dan responsif dengan menyediakan fitur-fitur seperti**  *component* **dan efek visual yang dapat dengan mudah diterapkan. Prototype dan Script.Aculo.us merupakan**  *library* **yang dikembangkan dalam bahasa Javascript. Prototype membantu pengembangan** *web* **yang menggunakan AJAX, dengan menyediakan fungsi-fungsi yang menyederhanakan serangkaian perintah dalam Javascript, lingkungan** *browser***, maupun AJAX itu sendiri. Sedangkan Script.Aculo.us menyediakan fungsi-fungsi yang dapat langsung diterapkan oleh pengembang dalam menciptakan antarmuka interaktif yang memukau. Script.Aculo.us dibangun dari** *framework* **Prototype.**

**Pada tugas akhir ini dilakukan perancangan sistem informasi berbasis** *web* **yang menggunakan Prototype dan Script.Aculo.us yang diimplementasikan pada perusahaan** *supplier***, CV. Surya Mandiri. Kemudian** 

**dilakukan pengujian terhadap sistem dengan menggunakan metode** *user-testing***.**

**Dari hasil pengujian didapati bahwa Prototype dan Script.Aculo.us dapat mengubah cara pendekatan terhadap antarmuka** *web* **dalam perancangan suatu sistem informasi dengan menciptakan fitur-fitur layaknya aplikasi**  *desktop***, sehingga sistem informasi menjadi lebih responsif serta pengolahan informasinya menjadi lebih cepat.**

Kata kunci: AJAX, Javascript, Pemrograman *Web*, Sistem Informasi.

#### I. PENDAHULUAN

Tuntutan pasar untuk membuat sistem informasi berbasis *web* yang dapat digunakan dengan mudah sehingga mampu menyajikan informasi yang dibutuhkan dengan cepat, mendorong orang untuk membuat sistem informasi berbasis *web* yang memiliki antarmuka yang lebih interaktif dan responsif dengan meniru kemampuan yang ada pada aplikasi *desktop*. Namun, membangun sistem informasi berbasis *web* yang lebih interaktif dan responsif pada masa sekarang ini tidaklah cukup dengan hanya mengandalkan bahasa skrip seperti PHP dan HTML.

Salah satu persoalan yang menjadi kendalanya yakni dalam pembuatan efek visual serta *component*. Membangun sistem informasi yang kaya akan efek visual dan component menggunakan bahasa skrip seperti PHP dan HTML sangat sulit dan memakan waktu yang lama. Apalagi bila menginginkan hasil yang mendetail dan kompleks. Dalam pembuatannyapun, pengembang juga perlu memperhatikan ¬persoalan *cross-browser*.

Prototype dan Script.aculo.us menawarkan kemudahan dalam membuat dan menerapkan efek visual dan *component* kedalam suatu aplikasi *web*. Prototype dan Script.aculo.us merupakan *library* yang dikembangkan dalam bahasa JavaScript yang membantu *programmer* dalam merancang suatu aplikasi *web* yang dinamis. Prototype membantu pengembangan *web* yang menggunakan Javascript, dengan cara menyediakan fungsi-fungsi yang menyederhanakan serangkaian perintah dalam AJAX, lingkungan *browser*, maupun Javascript itu sendiri. Sedangkan Script.Aculo.us menyediakan fungsi-fungsi yang dapat langsung diterapkan oleh pengembang dalam menciptakan antarmuka interaktif yang memukau. Script.Aculo.us

dibangun dari *framework* Prototype. Ketika digunakan bersama, Prototype dan Script.Aculo.us dapat mengubah cara pendekatan terhadap antarmuka *web* dalam perancangan suatu sistem informasi dengan menciptakan efek visual serta *component* layaknya aplikasi *desktop* hanya dengan sedikit kode. Selain itu, pengembang tidak perlu dibebani dengan persoalan *cross-browser* dalam menggunakan Prototype dan Script.aculo.us.

Dengan berbagai fitur yang disajikan ini, sistem informasi menjadi lebih mudah untuk digunakan, sehingga mempercepat proses kerja perusahaan.

Dengan alasan inilah penulis mengangkat judul "Perancangan dan Implementasi Sistem Informasi Berbasis Web menggunakan Prototype dan Script.aculo.us Studi Kasus: CV Surya Mandiri".

#### II. LANDASAN TEORI

#### *A. Perancangan Sistem*

Perancangan sistem Informasi merupakan suatu kegiatan yang terfokus pada penyusunan spesifikasi perangkat lunak yang menjadi solusi untuk mengatasi suatu masalah pada proses bisnis. Jika analisa sistem lebih menekankan pada identifikasi masalah pada proses bisnis, maka perancangan sistem lebih mengarah ke aspek teknis atau implementasi sistem tersebut. (Bentley, 2007, 446)

## *B. Prototype*

Prototype menyediakan sekumpulan ekstensi untuk JavaScript, lingkungan *browser*, dan untuk objek XMLHttpRequest. Script.aculo.usdibangun dari fondasi Prototype untuk membuat fitur-fitur *web*. Prototype merupakan *library* JavaScript yang mampu mengembangkan bahasa pemrograman *framework*-nya. JavaScript menyediakan mekanisme yang disebut pewarisan berbasis prototipe. Dari sinilah istilah *library* Prototype. (Crane, 2007, 7)

Fitur-fitur dan kemudahan yang disediakan oleh Prototype yaitu: (Crane, 2007, 8)

#### *Fitur pada bahasa Javascript*

JavaScript merupakan bahasa pemrograman untuk kebutuhan umum. Pengembang biasanya menggunakan Prototype dalam browser, namun beberapa bagian di dalamnya, seperti objek, array, string, dan angka didisain untuk meningkatkan memperkaya bahasa JavaScript.

# *Fitur pada Browser Web*

Banyak kode Javascript diperuntukan di dalam *browser web*. Ketika merancang suatu *web*, berbagai bagian dari *web browser* diarahkan pada *interpreter* JavaScript, dan Prototype menawarkan dukungan terhadap perancangan *web* dalam berbagai cara.

*Document Object Model* (DOM) merupakan standar yang digunakan untuk mengakses dokumen HTML. Dengan menggunakan DOM melalui JavaScript, isi dokumen dapat dimanipulasi. getElementById() merupakan contoh metode dalam objek *document* yang dapat digunakan untuk memperoleh elemen dalam dokumen berdasarkan suatu ID.

Prototype menyediakan beberapa modul yang bekerja bersama elemen DOM. Hal ini mempermudah dalam mengakses elemen DOM, dan tentu saja dalam memanipulasinya.

# *C. Script.aculo.us*

Script.aculo.us adalah suatu *library* yang menggunakan Prototype untuk menyajikan sekumpulan kemampuan tingkat tinggi yang dapat langsung diterapkan oleh pengembang dalam menciptakan antarmuka interaktif yang memukau. Pada dasarnya, Prototype mempermudah banyak pengembangan dengan Ajax. Ketika digunakan bersama Script.aculo.us, keduanya dapat mengubah cara pendekatan antarmuka *web*, dengan menciptakan fitur seperti animasi dan *drag and drop* hanya dengan sedikit kode. Layaknya Prototype, Script.aculo.us mencakup beberapa bagian. (Crane, 2007, 334)

# *Efek Visual*

Script.aculo.us membuat umpan balik visual menjadi mudah untuk dibuat. *Library* ini dikenal bukan hanya dari kualitas dan jumlah efek yang dapat dilakukannya, tetapi juga dari desain kode program yang berkualitas tinggi, sehingga membuat banyak efek sekaligus dapat dilakukan dengan mudah, menjalankan kode tidak tetap sebelum, selama, dan sesudah efek, dan mensinkronisasikan efek yang satu dengan yang lain. Disain yang hebat dapat dilakukan berkat adanya fitur bahasa yang disediakan oleh Prototype.

## *Drag and Drop*

*Drag and drop* merupakan interaksi yang biasa digunakan dalam aplikasi *desktop*, dan dalam kebanyakan kasus merupakan cara yang sangat sesuai untuk berinteraksi dengan komputer. DOM tidak mendukung secara langsung *event drag and drop*, dan mengimplementasikan *drag and drop* dalam JavaScript berarti hanya bergantung pada *event* klik pada *mouse* dan perpindahan *mouse*.

Script.aculo.us mengimplementasikan fitur lengkap sistem *drag and drop* yang dapat diterapkan pada hampir semua tipe elemen DOM yang hanya dengan sedikit kode. Tampilan dan fleksibilitas interaksi dapat diatur menggunakan library efek, dan *event hanlder* menyediakan baris perintah untuk tiap tahap dalam *event drag and drop*.

#### *Components*

Fitur yang dibahas sejauh ini adalah *framework* yang digunakan untuk meningkatkan/mengembangkan perancangan aplikasi. Script.aculo.us juga menyediakan sejumlah komponen antarmuka, dalam *library* Component. Pada tahap perancangan, *library* Component menyediakan dua komponen: AutoCompleter, yang dapat menyertakan elemen *dropdown* pada *text field* apa saja, yang dapat membuat elemen pada Form HTML memiliki fitur menyerupai Google Suggest; in-placeEditor yang memungkinkan elemen DOM berubah menjadi *text input field* dan kembali lagi seperti semula.

# *D. Pengujian Sistem*

Pengujian bertujuan untuk menunjukan bahwa suatu program mengerjakan apa yang ingin dikerjakan dan menemukan kerusakan/kecacatan sebelum program tersebut digunakan. (Sommerville, 2011, 206)

Biasanya, perangkat lunak komersial harus melalui 3 tahap pengujian: (Sommerville, 2011, 210)

*Development testing*, dimana sistem diuji selama proses pengembangan untuk menemukan bug dan cacat. Perancang sistem dan programmer biasanya yang terlibat dalam proses pengujian ini.

*Release testing*, dimana tim penguji terpisah yang melaksanan pengujian terhadap sistem yang sudah selesai sebelum diberikan kepada pengguna. Tujuan dari release testing adalah mengecek apakan sistem telah memenuhi persyaratan dari stakeholder.

*User testing*, dimana pengguna sistem menguji sistem pada lingkungan mereka.

# III. METODOLOGI PENELITIAN

#### *A. Tempat dan Waktu Penelitian*

Dalam pelaksanaan tugas akhir ini penulis mengambil tempat penelitian pada CV. Surya Mandiri, dan rumah penulis, sedangkan waktu pelaksanaan penelitian yaitu pada bulan Juni - Agustus 2012.

### *B. Bahan dan Peralatan*

Perlengkapan komputer beserta pendukung yang digunakan yaituKomputer *Client* dengan spesifikasi Sistem Operasi: Windows 7, Processor Intel Core i5 - 2310M 2.4Ghz, Memory RAM 4GB DDR3, Harddisk 500Gb HDD. Untuk Komputer *Server* memiliki spesifikasi Sistem Operasi Windows XP, Processor Intel Core 2 Duo T5300 1.73 Ghz, Memory RAM 3GB DDR2 dan Harddisk 320Gb HDD.

Adapun Aplikasi - aplikasi yang di pakai penulis dalam penyelesaian Tugas Akhir adalahXAMP versi 1.7.0, Notepad++ versi 5.14 dan Mozilla Firefox versi 16.0

#### *C. Prosedur Penelitian*

Prosedur yang dilakukan dalam pembuatan analisa keamanan Mail Server Zimbra pada sistem operasi Ubuntu adalah sebagai berikut:

Melakukan studi literatur dan mencari materi-materi yang berhubungan dengan perancangan sistem, pemrograman *web* yang dinamis, *database* MySQL, Prototype dan Script.aculo.us.

Menganalisa proses bisnis perusahaan *supplier*. Perusahaan yang dijadikan studi kasus yaitu CV. Surya Mandiri.

Mengidentifikasi kebutuhan sistem.

Mempersiapkan perangkat lunak, perangkat keras, dan semua *resource* yang dibutuhkan untuk membangun sistem yangakan dijadikan sebagai studi kasus.

Melakukan instalasi semua perangkat lunak dan perangkat keras yang dibutuhkan.

Perancangan sistem informasi menggunakan metode *waterfall*.

Implementasi sistem menggunakan bahasa PHP dan Javascript dan menerapkan Prototype dan Script.aculo.us yang diintegrasikan dengan *database* MySQL.

Melakukan pengujian sistem menggunakan metode *usertesting*.

# *D. Perancangan Sistem*

Sebagai studi kasus, akan ditinjau sistem informasi CV. Surya Mandiri sebagai perusahaan yang bergerak di bidang *supplier*. Perusahaan ini bertugas menyediakan barang-barang kebutuhan dari perusahaan pertambangan.

# *Gambaran Umum Sistem yang Berjalan*

Pegawai administrasi menerima pesanan/ *purchase order* dari rekanan(dalam hal ini perusahaan pertambangan). *Purchase order* tersebut dicetak dan selanjutnya akan diserahkan kepada petugas gudang. Petugas gudang akan membeli barang-barang yang ada dalam list *purchase order*. Barang yang dibeli disimpan di gudang. Apabila semua barang dalam *purchase order* telah tersedia, maka barang kemudian akan dikirim ke rekanan bersama dengan tagihan/*invoice*. Setelah barang diterima, rekanan kemudian akan membayar biaya pelunasan berdasarkan tagihan yang diterima.

## *Evaluasi Sistem yang Berjalan*

Sistem yang ada pada CV. Surya Mandiri terdapat beberapa kelemahan yaitu:

Belum adanya pembukuan data pesanan/*purchase order*, sehingga sangat menyulitkan dalam melakukan pengolahan data pesanan.

Proses pembuatan tagihan/*invoice* menggunakan Microsoft Office Excel, dimana pengaturan tabel dan tata letak data dilakukan secara manual, sehingga sangat merepotkan serta memakan waktu lama.

Kesulitan dalam pelaporan keuangan, karena tidak ada pembukuan terhadap data transaksi penjualan dan pembelian, sehingga data transaksi (dalam bentuk hard copy)untuk bulan tertentu harus dicari satu persatu.

#### *Diagram Konteks*

Secara umum, gambaran alur kerja Perusahaan *Supplier* ditunjukan oleh diagram konteks pada gambar 1.

#### *Data Flow Diagram Level 0*

Sistem menerima masukan id\_user dan password. Id\_user dan password tersebut dicocokan dengan yang ada di database. Bila terdaftar, sistem akan mengambil data 'status' dari database.

Apabila status adalah 'Pegawai Administrasi', maka akan diperhadapkan dengan menu Pengolahan Data Barang.

Apabila status adalah 'Petugas Gudang', maka akan diperhadapkan dengan menu Pengolahan Data Pesanan.

Apabila status adalah 'Manager', maka akan diperhadapkan dengan menu Manager.

# *DFD Level 1 Proses Pengolahan Data Pesanan (gambar 3)*

DFD Level 1 dari proses Pengolahan Data Pesanan ditunjukan oleh gambar 3.

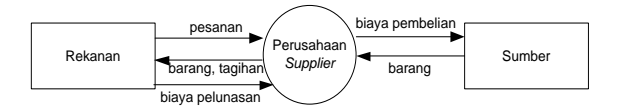

Gambar 1. Diagram Konteks

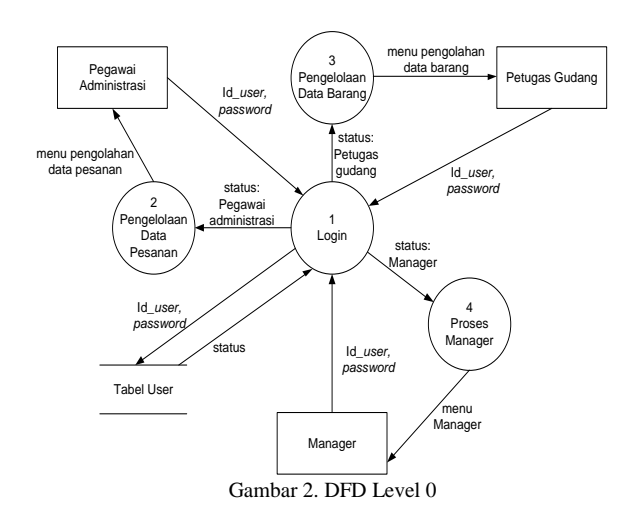

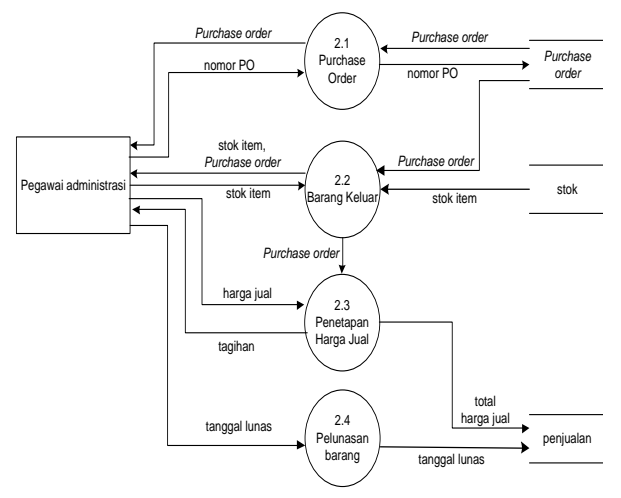

Gambar 3. DFD Level 1 Proses Pengolahan Data Pesanan

Apabila status *user* adalah 'Pegawai Administrasi', maka sistem akan menampilkan menu dengan pilihan menu yakni: *Purchase order*, Barang Keluar, dan Pelunasan Barang.

#### *DFD Level 1 Proses Pengolahan Data Barang*

DFD Level 1 dari proses Pengolahan Data Barang ditunjukan oleh gambar 4.

Apabila status *user* adalah 'Petugas Gudang', maka sistem akan menampilkan menu dengan pilihan menu yakni: Barang Masuk dan Biaya Operasional.

# *DFD Level 1 Proses Manager*

DFD Level 1 dari proses Manager ditunjukan oleh gambar 5.

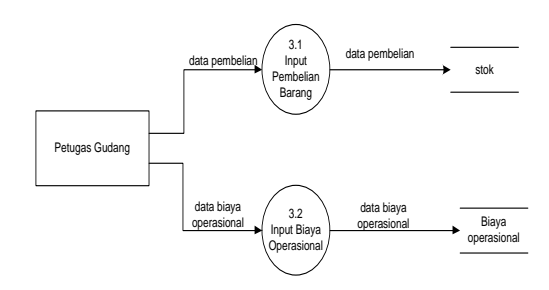

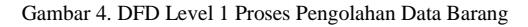

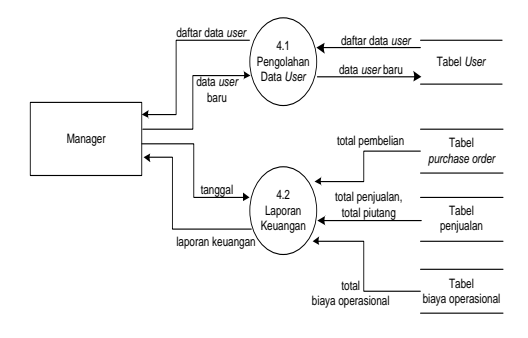

Gambar 5. DFD Level 1 Proses Manager

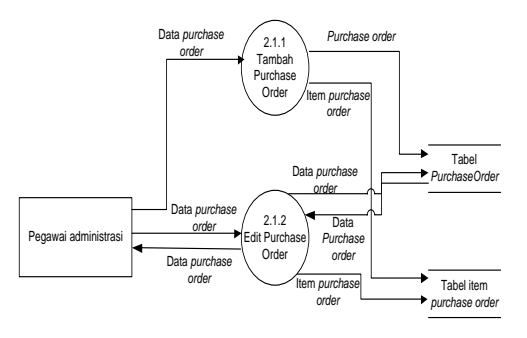

Gambar 6. DFD Level 2 Proses *Purchase Order*

Apabila status *user* adalah 'Manager', maka sistem akan menampilkan menu dengan pilihan menu yakni: Pengelolaan Data *User* dan Laporan Keuangan.

## *DFD Level 2 Proses Purchase Order*(gambar 6)

Pada proses ini, sistem akan menampilkan data pesanan atau *purchase order* yang ada di database. Terdapat juga tombol untuk menambah *purchase order*, serta pilihan untuk meng-edit atau menghapus *purchase order*. Apabila user menekan tombol 'Tambah *purchase order*' maka akan menuju ke proses Tambah *Purchase order*. Apabila user menekan tombol 'Edit' pada *purchase order* maka akan menuju ke proses Edit *Purchase order*.

## *Entity Relationship Diagram* (ERD)

*Entity Relationship Diagram* dari sistem informasi perusahaan *supplier* ditunjukan oleh gambar 7.

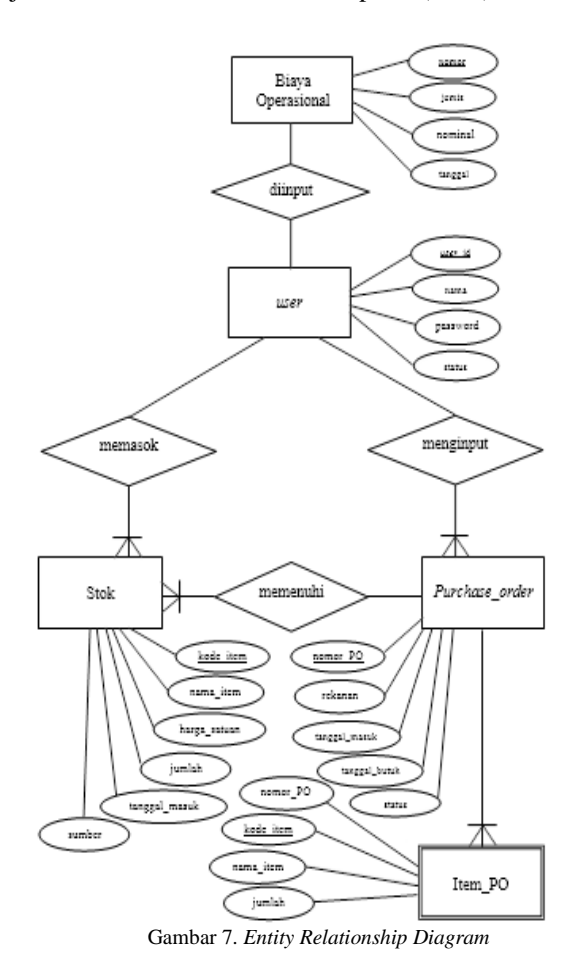

# IV. IMPLEMENTASI DAN PENGUJIAN

# *A. Implementasi Basis Data*

*Pembuatan basis data supplier* CREATE DATABASE `supplier`;

# *Pembuatan tabel user*

```
CREATE TABLE `user` (
  `id user` varchar(30) NOT NULL,
   `nama` varchar(30) NOT NULL,
   `password` varchar(30),
   `level` varchar(50) NOT NULL,
   PRIMARY KEY (`id_user`)
);
```
# *Pembuatan tabel Purchase Oder*

```
CREATE TABLE `purchaseorder` (
   `nomor_PO` varchar(20) NOT NULL,
   `rekanan` varchar(100) NOT NULL,
  `tanggal masuk` date NOT NULL,
   `tanggal_butuh` date NOT NULL,
  `status<sup>v</sup>varchar(10),
PRIMARY KEY (`nomor_PO`)
);
```
## *Pembuatan tabel list item purchase order* CREATE TABLE `itempo` (

```
`nomor PO` varchar(20) NOT NULL,
  `kode item` varchar(50) NOT NULL,
  `nama_item` varchar(50) NOT NULL,
  `jumlah` int(11) NOT NULL,
  `harga jual` int(11),
   PRIMARY KEY (`kode_item`)
);
```
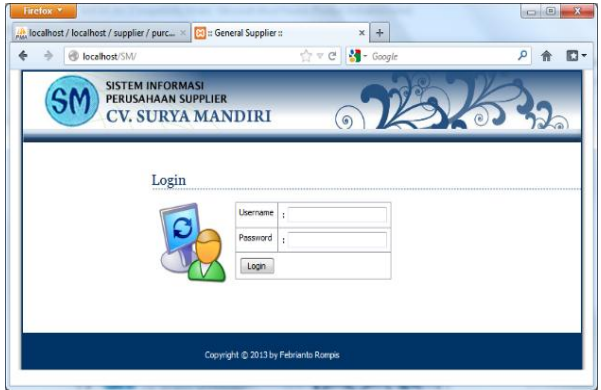

Gambar 8. Tampilan Form Login

# *Pembuatan tabel stok*

```
CREATE TABLE `stok` (
`kode item` varchar(20) NOT NULL,
`nama item` varchar(50) NOT NULL,
  `harga satuan` varchar(50) NOT NULL,
   \overline{\text{jumlab}} int(11) NOT NULL,
    `tanggal_masuk` date NOT NULL,
   `sumber\sqrt{s} varchar(100),
   PRIMARY KEY (`kode_item`)
);
```
# *Pembuatan tabel penjualan*

```
CREATE TABLE `penjualan` (
   `nomor_PO` varchar(20) NOT NULL,
   `rekanan` varchar(100) NOT NULL,
   `tanggal kirim` date NOT NULL,
    `total` int(11) NOT NULL,
  `tanggal lunas` date NOT NULL,
  PRIMARY KEY (`nomor PO`)
\lambda:
```
# *Pembuatan tabel biaya operasional*

```
CREATE TABLE `biaya_operasional` (
   `nomor` varchar(20) NOT NULL,
   `jenis` varchar(75) NOT NULL,
    `nominal` int(11) NOT NULL,
   `deskripsi` text,
`tanggal` date NOT NULL,
 `username` varchar(30) NOT NULL,
   PRIMARY KEY (`nomor`)
);
```
# *B. Implementasi Antarmuka*

Implementasi antarmuka dilakukan dengan setiap halaman program yang dibuat dan pengkodeanya dalam bentuk file program. Berikut ini adalah implementasi antarmuka Sistem Informasi Perusahaan *Supplier*: tampilan Form Login (gambar 8), tampilan Menu Pengolahan Data Pesanan (gambar 9), tampilan *Purchase Order* (gambar 10), tampilan Tambah *Purchase Order*(gambar 11), form Edit *Purchase Order* (gambar 12), halaman Barang Keluar (gambar 13), form Penetapan Harga Jual (gambar 14), form Cetak Tagihan (gambar 15), halaman Pelunasan Barang (gambar 16), halaman Laporan Keuangan (gambar 17), form Cetak Laporan Keuangan (gambar 18), tampilan Menu Pengolahan Barang (gambar 19), form Barang Masuk (gambar 20), form Biaya Operasional (gambar 21) dan halaman Pengeloaan Data *User*(gambar 22).

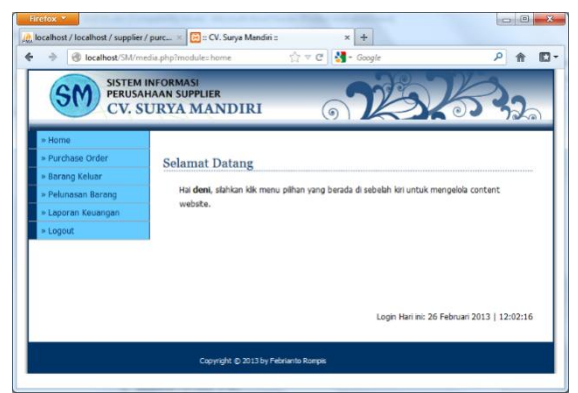

Gambar 9. Tampilan Menu Pengolahan Data Pesanan (*Home)*

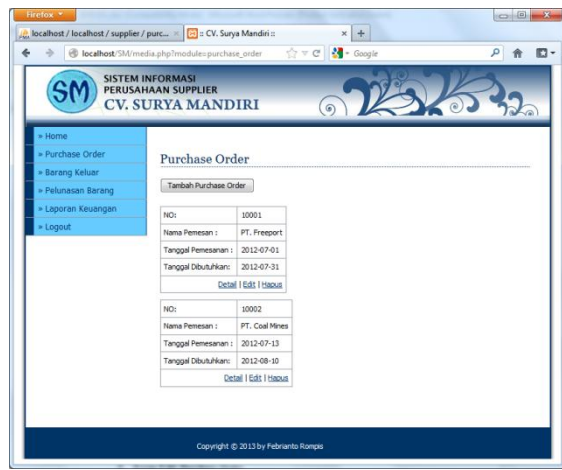

Gambar 10. Tampilan *Purchase Order*

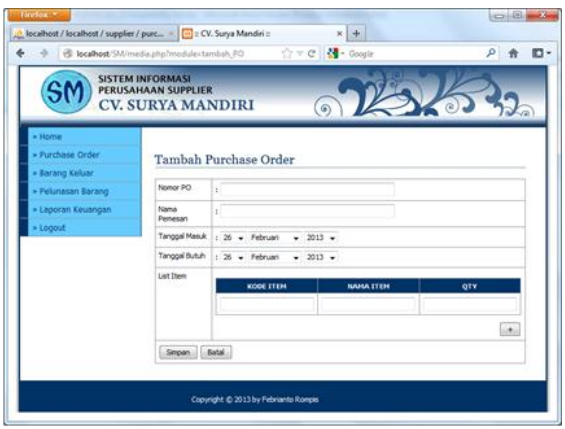

Gambar 11. Tampilan Tambah *Purchase Order*

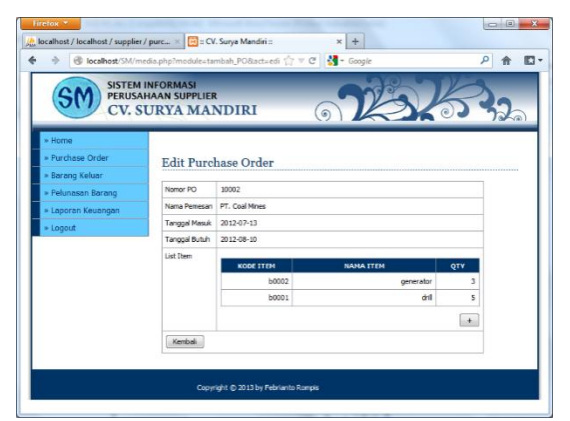

Gambar 12. Form Edit *Purchase Order*

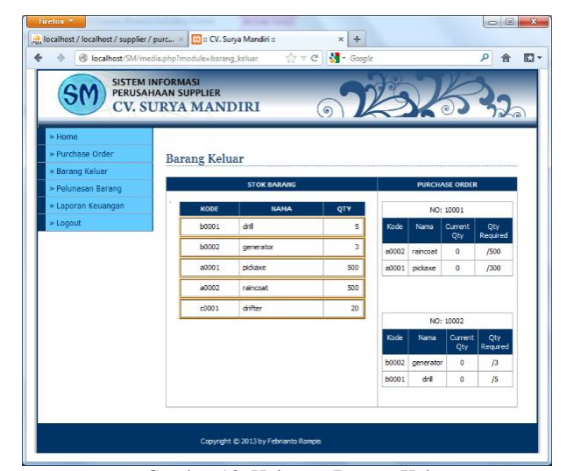

Gambar 13. Halaman Barang Keluar

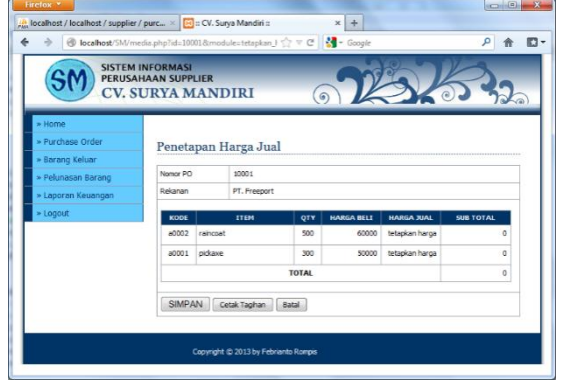

Gambar 14. Form Penetapan Harga Jual

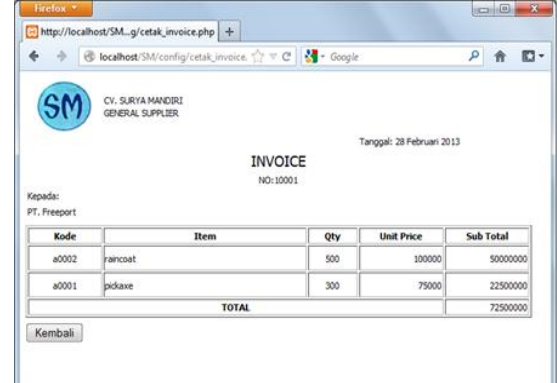

Gambar 15. Form Cetak Tagihan

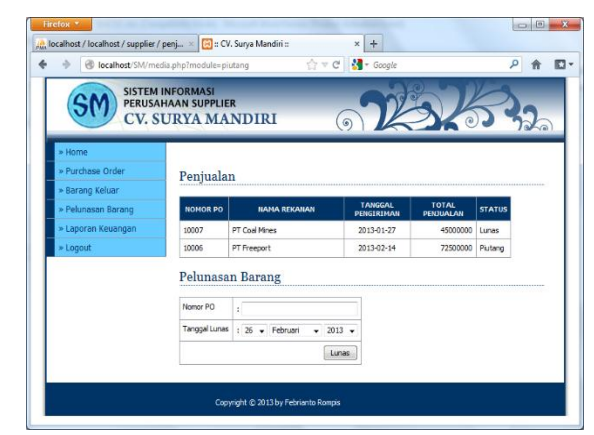

Gambar 16. Halaman Pelunasan Barang

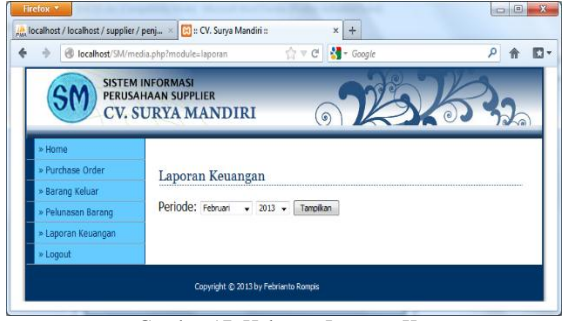

Gambar 17. Halaman Laporan Keuangan

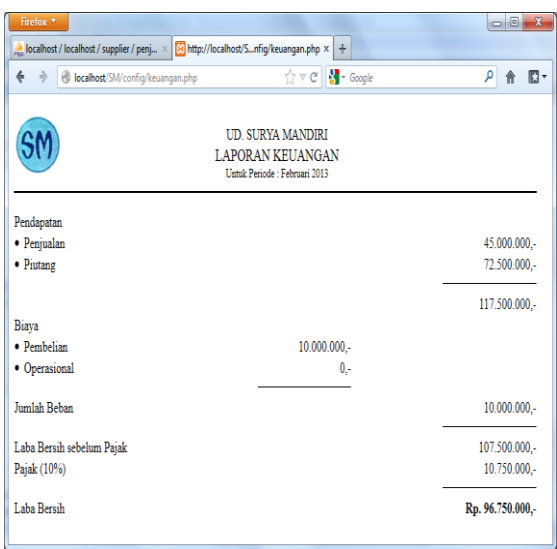

Gambar 18. Form Cetak Laporan Keuangan

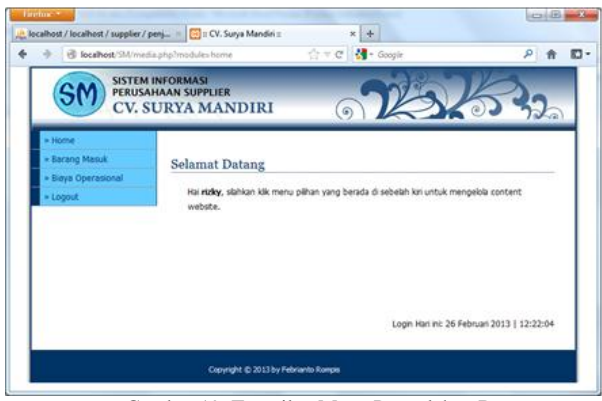

Gambar 19. Tampilan Menu Pengolahan Barang

# *C. Implementasi Prototype dan Script.aculo.us*

Penerapan fitur-fitur dari Prototype dan Script.aculo.us pada Sistem Informasi perusahaan *supplier* dijabarkan sebagai berikut:

# *Drag and Drop*

Sistem *drag and drop* dalam Script.aculo.us mendukung objek *Draggable* yang dapat digerakan dalam suatu halaman web, dan objek *Droppable* yang dapat dapat menerima objek *draggable.* Mengirim permintaan kepada *server* sebelumnya hanya bisa dilakukan dengan cara mengklik*hyperlink* atau *submitform*. Hal ini kini dapat dilakukan dengan melalui fitur *drag and drop*dimana Script.aculo.us menyediakan fungsi untuk

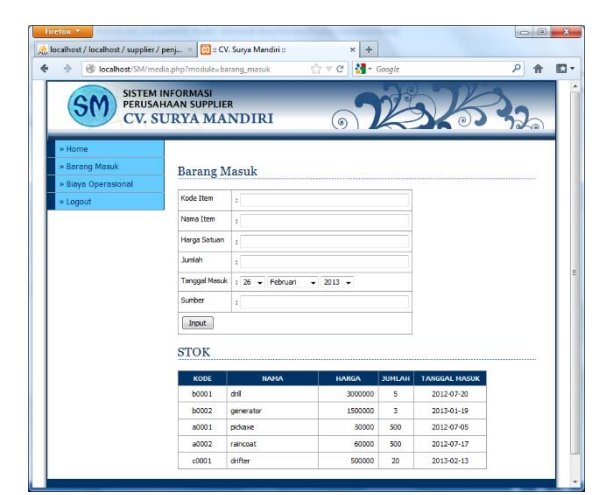

Gambar 20. Form Barang Masuk

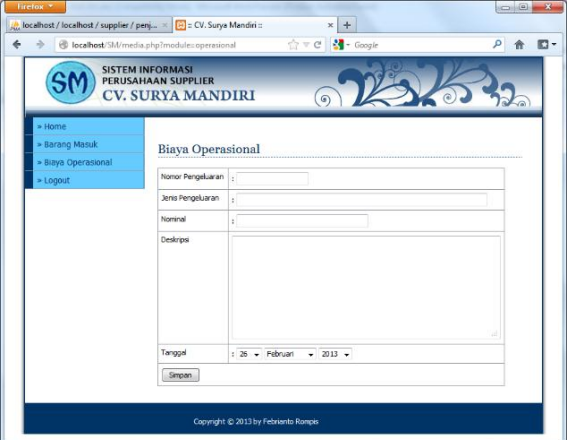

Gambar 21. Form Biaya Operasional

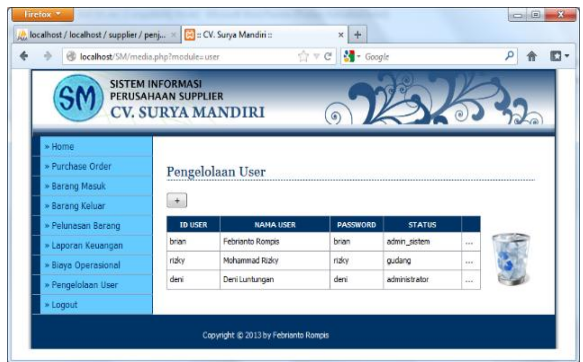

Gambar 22. Halaman Pengelolaan Data *User*

mengakses *server* dalam *event* tertentu selama mekanisme *drag and drop* berlangsung. Dengan adanya fitur d*rag and drop* pada suatu halaman web, membuat halaman web tersebut menjadi lebih interaktif.

Pada penerapannya dalam sistem informasi ini, fitur *drag and drop* digunakan untuk memindahkan data item dari Stok kedalam *purchase order*, serta menghapus data *user*  dengan cara men-*drop* baris data yang ingin dihapus kedalam kotak keranjang sampah.

Berikut adalah gambar penerapan fitur *drag and drop*  pada sistem informasi perusahaaan *supplier*. (gambar 23)

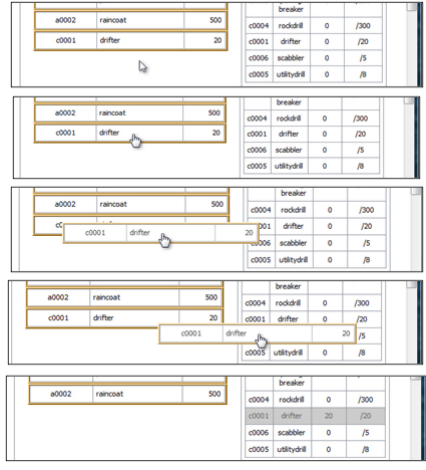

Gambar 23. Implementasi *Drag and Drop*

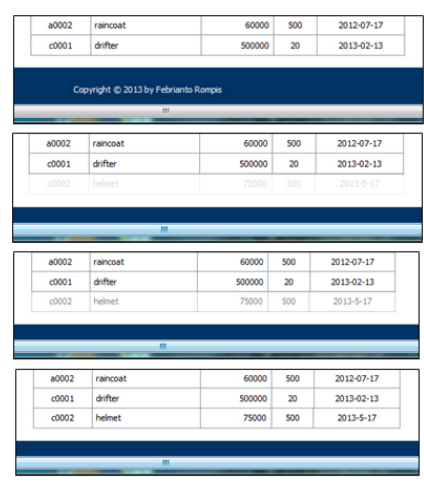

Gambar 24. Implementasi Effect.Appear

## *Effect.Appear*

Efek *Appear* digunakan untuk membuat elemen tampil secara perlahan-lahan melalui perubahan tingkat transparansi objek. Efek *Appear* biasanya digunakan untuk mendapatkan perhatian *user* terhadap elemen yang diinginkan.

Dalam sistem informasi ini, efek *Appear* digunakan pada saat menambah data barang dan data *user*.

Berikut adalah gambar penerapan efek *Appear* pada sistem informasi perusahaaan *supplier* (gambar 24).

## *inPlaceEditor*

Objek *InPlaceEditor* memungkinkan elemen yang biasanya terlihat sebagai suatu nilai yang *read-only* berubah menjadi komponen *read-write* untuk pengeditan dan kemudian kembali ke format *read-only*. Selain itu *InPlaceEditor* juga memiliki kemampuan untuk melakukan operasi pada sisi *server* saat data tersebut diinput. Mekanismen ini membuat halaman *web* menjadi lebih rapih namun semua elemen tetap dapat diedit dengan mudah, tanpa perlu memaksa *user* untuk menuju ke halaman edit terpisah. Dengan adanya objek InPlaceEditor, pemrosesan data dalam suatu sistem informasi menjadi lebih cepat.

Pada penerapannya dalam sistem informasi ini, objek InPlaceEditor digunakan untuk mengedit data *purchase order*, nilai harga jual, serta data *user*.

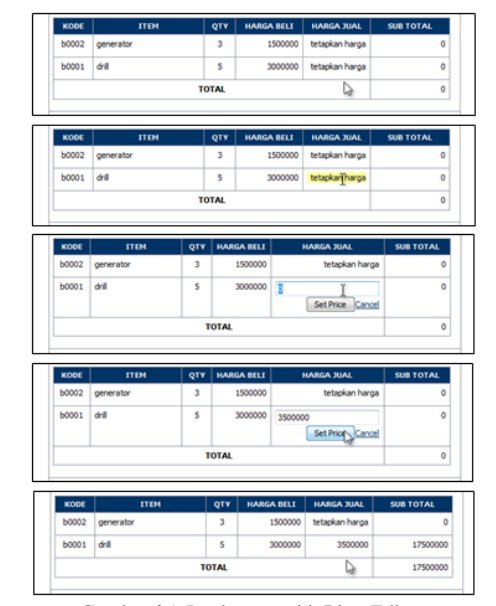

Gambar 25. Implementasi inPlaceEditor

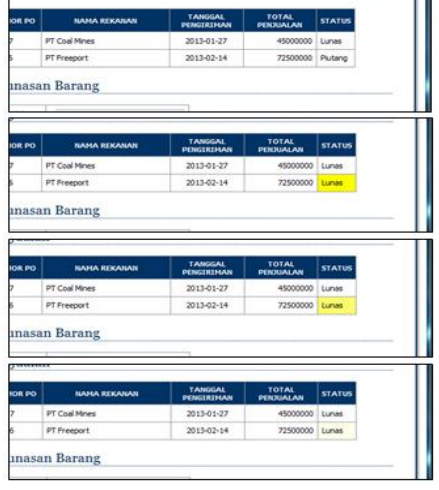

Gambar 26. Implemtasi Effect.Highlight

Berikut ini digambarkan penerapan objek *InPlaceEditor* dalam sistem informasi perusahaan *supplier* (gambar 25).

# *Effect.Highlight*

Efek *Highlight* digunakan untuk membuat *background* elemen berubah warna dalam selang waktu tertentu kemudian kembali ke warnanya semula. Sama halnya dengan efek *Appear,* efek *Highlight* digunakan untuk mendapatkan perhatian *user* terhadap elemen yang diinginkan.

Dalam sistem informasi ini, efek *Highlight* digunakan pada saat menambah data barang, data *user,* dan pelunasan barang.

Berikut adalah gambar penerapan efek *Highlight* pada sistem informasi perusahaaan *supplier* (gambar 26).

## *D. Pengujian*

Tahapan pengujian yang dilakukan terhadap Sistem Informasi perusahaan *supplier* menggunakan metode *user testing*.

TABEL I. RENCANA PENGUJIAN

| Item Uji                          | <b>Detail Pengujian</b>                                | <b>Jenis</b><br>Pengujian |  |
|-----------------------------------|--------------------------------------------------------|---------------------------|--|
| Login                             | Verifikasi Login                                       | User testing              |  |
| Pengolahan Data<br>Purchase Order | Tambah, Edit, Hapus,<br>Lihat Detail Purchase<br>Order | User testing              |  |
| Barang masuk                      | <b>Input Barang</b>                                    | User testing              |  |
| Barang keluar                     | Pemenuhan Item PO,<br>Penetapan harga jual.            | User testing              |  |
| Biaya Operasional                 | Input biaya operasional                                | User testing              |  |
| Pelunasan Barang                  | Pelunasan barang                                       | User testing              |  |
| Pengolahan Data<br>User           | Tambah, Edit, Hapus<br>User                            | User testing              |  |

#### TABEL II. TABEL PENGUJIAN *LOGIN*

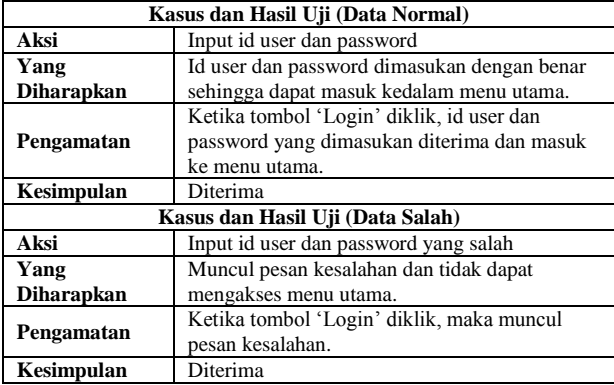

Pengujian dengan metode *user testing* terdiri dari dua tahap, yaitu Pengujian Alpha dan Pengujian Beta. Detail pengujian terhadap sistem ditunjukan dalam tabel I.

#### *E. Pengujian Alpha*

Dari tabel II pengujian login diketahui bahwa apabila input id user dan password benar, maka sistem akan menampilkan menu utama, namun bila input id user dan password salah, maka akan muncul pesan kesalahan dan tidak dapat mengakses menu utama. Hasil pengamatan ini sesuai dengan yang diharapkan.

## *F. Pengujian Beta*

Pengujian beta merupakan pengujian yang dilakukan secara objektif untuk memastikan apakah sistem yang telah dibuat diterima atau atau tidak oleh pihak instansi. Dari hasi pengujian beta diambil kesimpulan terhadap penilaian penerapan sistem yang baru.

Adapun metode penelitian yang digunakan adalah metode kuantitatif, dimana calon *user*(responden) diberikan kuesioner dengan ketentuan skala untuk setiap pertanyaan sebagai berikut :

- 1. Apakah Sistem Informasi Perusahaan *Supplier* ini mudah dipelajari?
	- a. Sangat Setuju
	- b. Setuju
	- c. Biasa-biasa saja
	- d. Kurang Setuju
	- e. Tidak Setuju
- 2. Apakah Sistem Informasi Perusahaan *Supplier* ini mudah untuk digunakan?
	- a. Sangat Setuju
	- b. Setuju

# TABEL III. HASIL PENGUJIAN BETA PERTANYAAN NO. 1

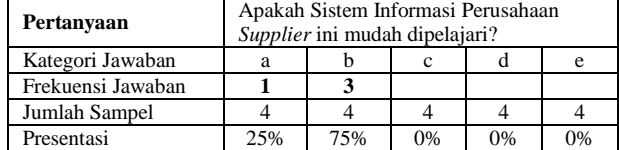

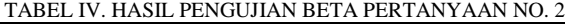

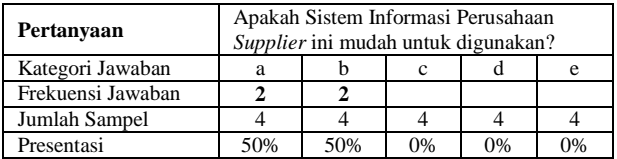

#### TABEL V. HASIL PENGUJIAN BETA PERTANYAAN NO. 3

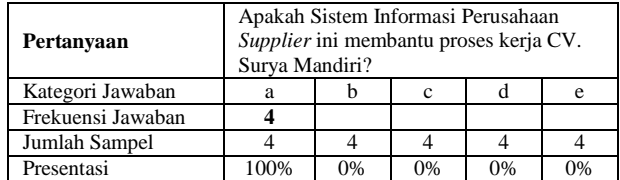

- c. Biasa-biasa saja
- d. Kurang Setuju
- e. Tidak Setuju
- 3. Apakah Sistem Informasi Perusahaan *Supplier* ini membantu proses kerja CV. Surya Mandiri?
	- a. Sangat Setuju
	- b. Setuju
	- c. Biasa-biasa saja
	- d. Kurang Setuju
	- e. Tidak Setuju
- 4. Apakah Sistem Informasi Perusahaan *Supplier* sudah dapat memberikan informasi yang diinginkan?
	- a. Sangat Setuju
	- b. Setuju
	- c. Biasa-biasa saja
	- d. Kurang Setuju
	- e. Tidak Setuju
- 5. Apakah waktu pengolahan informasi dari Sistem Informasi Perusahaan *Supplier* ini cepat?
	- a. Sangat Setuju
	- b. Setuju
	- c. Biasa-biasa saja
	- d. Kurang Setuju
	- e. Tidak Setuju

Adapun hasil pengujian beta adalah sebagai berikut:

Berdasarkan hasil pada tabel III didapati bahwa sebanyak 25% responden menyatakan sangat setuju bahwa Sistem Informasi Perusahaan *Supplier* ini mudah dipelajari, sedangkan 75% responden lainnya menyatakan setuju.

Berdasarkan hasil pada tabel IV didapati bahwa sebanyak 50% responden menyatakan sangat setuju bahwa Sistem Informasi Perusahaan *Supplier* ini mudah untuk digunakan, sedangkan 50% responden lainnya menyatakan setuju.

Berdasarkan hasil pada tabel V didapati bahwa sebanyak 100% atau seluruh responden menyatakan sangat setuju bahwa Sistem Informasi Perusahaan *Supplier* ini membantu proses kerja dari CV. Surya Mandiri.

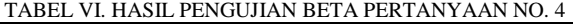

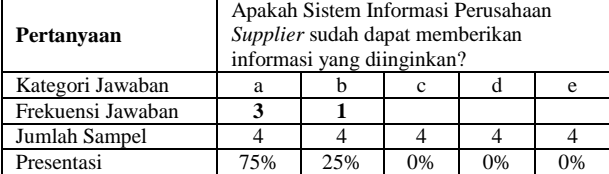

Berdasarkan hasil pada tabel VI didapati bahwa sebanyak 75% responden menyatakan sangat setuju bahwa Sistem Informasi Perusahaan *Supplier* ini sudah dapat memberikan informasi yang diinginkan, sedangkan 25% responden lainnya menyatakan setuju.

Berdasarkan hasil pada tabel VII didapati bahwa sebanyak 25% responden menyatakan sangat setuju bahwa waktu pengolahan informasi dari Sistem Informasi Perusahaan *Supplier* ini cepat, 50% responden menyatakan setuju, sedangkan 25% lainnya menyatakan biasa-biasa saja.

#### V. KESIMPULAN

Dengan penerapan Prototype dan Script.aculo.us pada sistem informasi perusahaan *supplier*, waktu pengolahan informasi menjadi lebih cepat.

Ketika digunakan bersama, Prototype dan Script.Aculo.us dapat mengubah carapendekatan terhadap antarmuka *web* dalam perancangan suatu sistem informasi dengan menciptakan fitur-fitur layaknya aplikasi *desktop* hanya dengan sedikit kode.

Apabila data yang diinput kedalam sistem benar, sistem akan menampilkan output seperti yang diharapkan. Dan apabila data yang diinput salah, sistem akan menampilkan pesan kesalahan.

Sistem informasi perusahaan *supplier* ini mudah untuk dipelajari dan digunakan.

TABEL VII. HASIL PENGUJIAN BETA PERTANYAAN NO. 5

| Pertanyaan        | Apakah waktu pengolahan informasi dari<br>Sistem Informasi Perusahaan Supplier ini<br>cepat? |     |     |    |    |  |
|-------------------|----------------------------------------------------------------------------------------------|-----|-----|----|----|--|
| Kategori Jawaban  |                                                                                              |     | c   |    | e  |  |
| Frekuensi Jawaban |                                                                                              |     |     |    |    |  |
| Jumlah Sampel     |                                                                                              |     |     |    |    |  |
| Presentasi        | 25%                                                                                          | 50% | 25% | 0% | 0% |  |

#### DAFTAR PUSTAKA

- [1] L. Babin, "*Beginning Ajax with PHP"*, Apress, Berkeley,2007.
- [2] J. Bacon, "*Practical PHP and MySQL: Building Eight Dynamic Web Applications*", Prentice Hall, Boston, 2007.
- [3] D. Crane, E. Pascarello,"*AJAX In Action"*, Manning Publication, Greenwitch, 2006.
- [4] D. Crane, B. Bilbeault, T. Locke, "*Prototype & Scriptaculous In Action*", Manning Publication, Greenwitch, 2007.
- [5] C. Darie, B. Bogdan, F. Chresches-Tosa, "*AJAX and PHP: Building Responsive Web Applications",* PACKT Publishing, Birmingham, 2006.
- [6] S. Dopp, (20 Agustus 2012), "*Intro to XHTML: A Tutorial for the Beginner*", tersedia di: http://www.sarahdopp.com
- [7] J. Ducket, "*Beginning Web Programming with HTML, XHTML, and CSS",* Wiley Publishing Inc, Indianapolis, 2008.
- [8] A. Falani, "*Perancangan Basis Data*", Fakultas Ilmu Komputer Universitas Narotama, Surabaya, 2010.
- [9] L. Hakim, "*Membongkar Trik Rahasia Para Master PHP",*  Lokomedia, Yogyakarta, 2008.
- [10] C. Heilman, "*Beginning JavaScript with DOM Scripting and Ajax From Novice to Professional",* Apress, Berkeley, 2006.
- [11] H. M. Jogianto,*"Analisa & Desain Sistem Informasi: Pendekatan terstruktur teori dan praktek aplikasi bisnis",*  Penerbit ANDI, Yogyakarta, 2001.
- [12] A. Kadir, "*Mastering Ajax dan PHP"*,Penerbit ANDI, Yogyakarta,2009.
- [13] K. Pearlson, C. Saunders, "*Managing and Using Information System: A Strategic Approach, 4th Edition*", John Wiley & Sons Inc, Hoboken, 2010.
- [14] C. Porteneuve, "*Prototype and script.aculo.us",*The Pragmatic Bookshelf,Dallas, 2007.
- [15] K. Rainer, C. Cegielski, "*Introduction to Information System 3rd Edition*", John Wiley & Sons Inc, Hoboken, 2011.
- [16] B. Sidik, "*Javascript*", Informatika, Bandung, 2011.
- [17] I. Sommerville, "*Software Engineering 9th Edition*", Addison Wesley, Boston, 2011.
- [18] R. Stair, G. Reynolds, "*Principles of Information Systems*", Course Technology, Boston, 2010.
- [19] \_\_\_\_\_\_, "*MySQL 5.5 Reference Manual*", Oracle USA Inc, Redwood City, 2013.